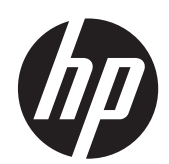

2211f/2211x 2311cm/2311f/2311x/2311xi 2511x 2711x LCD 顯示器 使用手冊

2011x/2011s/2011xi

© 2010–2012 Hewlett-Packard Development Company, L.P.

Microsoft® 和 Windows® 為 Microsoft Corporation 在美國的註冊商標。

ENERGY STAR 和 ENERGY STAR 標誌是 註冊的美國商標。

Bluetooth 是其所有者擁有的商標, Hewlett-Packard Company 已取得其使用授權。

HP 產品和服務的唯一保固列於隨產品和服 務所附的明示保固聲明中。本文件的任何部 分都不可構成任何額外的擔保。HP 對於本 文件在技術上或編輯上的錯誤或疏失並不負 擔任何責任。

本文件包含的專屬資訊受到著作權法的保 護,未經 Hewlett-Packard 公司事先書面許 可,不得影印、複製本文件之任何部分,或 將其翻譯成其他語言。

第四版(2012 年 4 月)

文件編號: 619141-AB4

## 關於本手冊

本手冊提供關於安全及維護、設定 LCD 顯示器、安裝驅動程式、使用螢幕視控顯示功能表、疑難排解 及技術規格的資訊。

- 警告! 此類文字表示若未依照所指示的方法進行操作,可能會導致人身傷害或死亡。
- △ 注意: 此類文字表示若未依照所指示的方法進行操作,可能會導致設備損壞或資訊遺失。
- 第<mark>附註:</mark> 此類文字提供重要的補充資訊。
- 提示: 「提示」會提供有用的提示或捷徑。

目錄

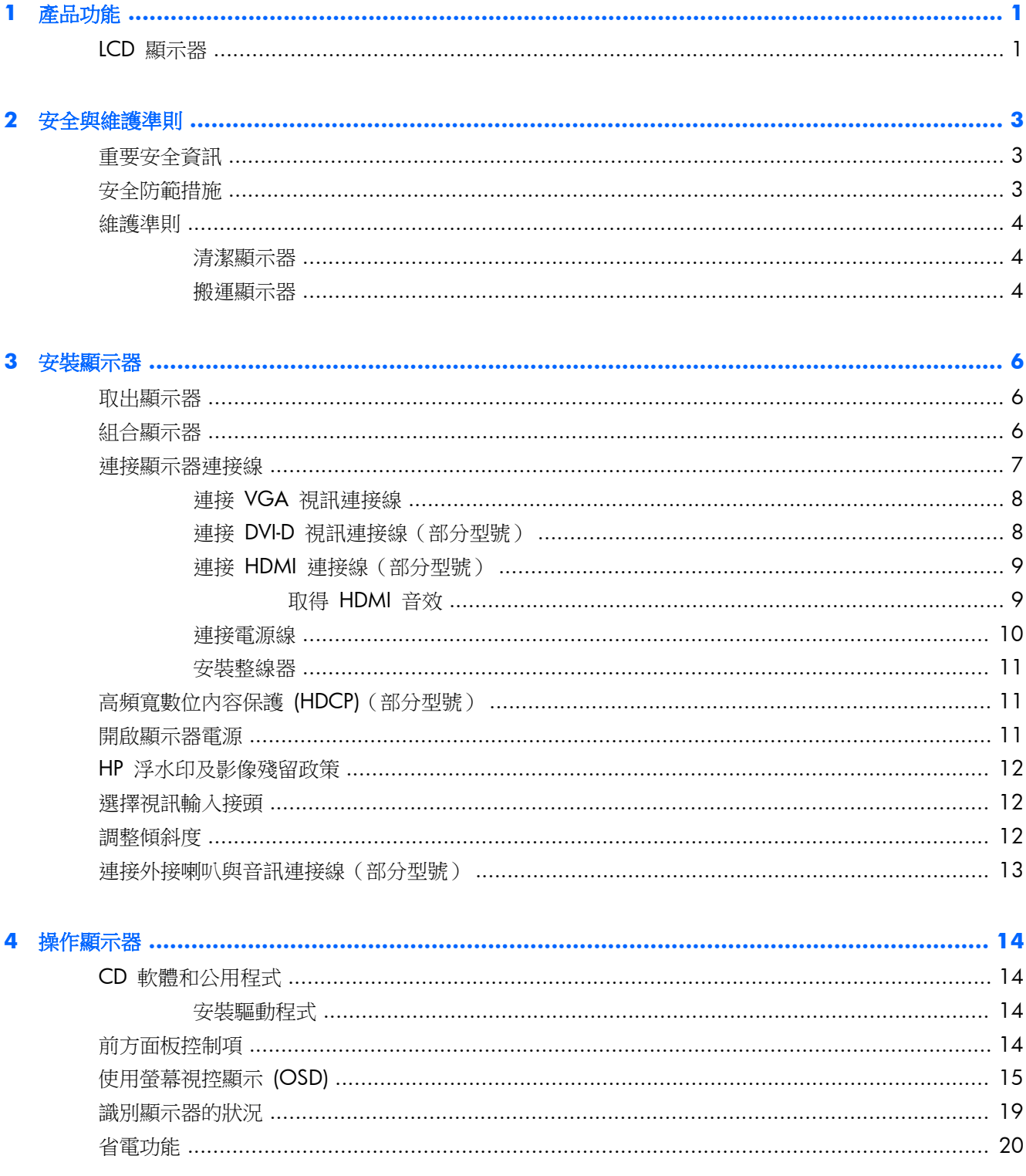

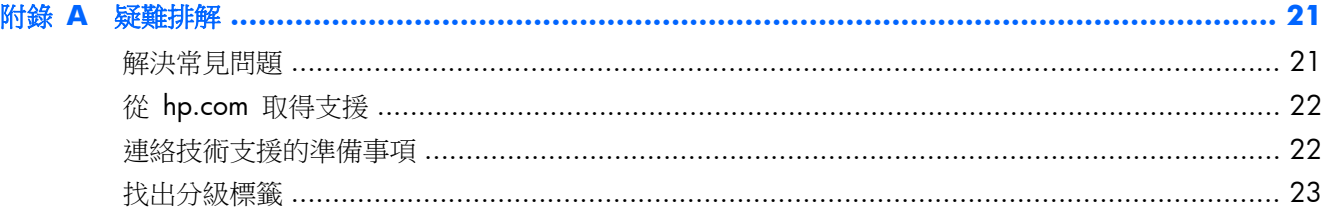

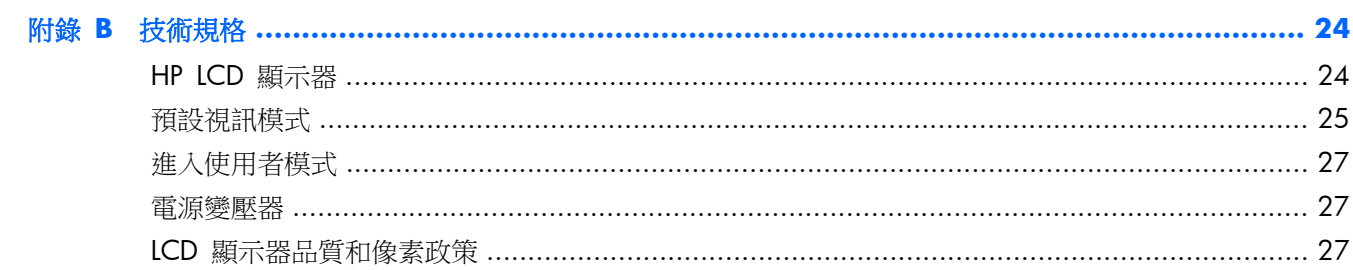

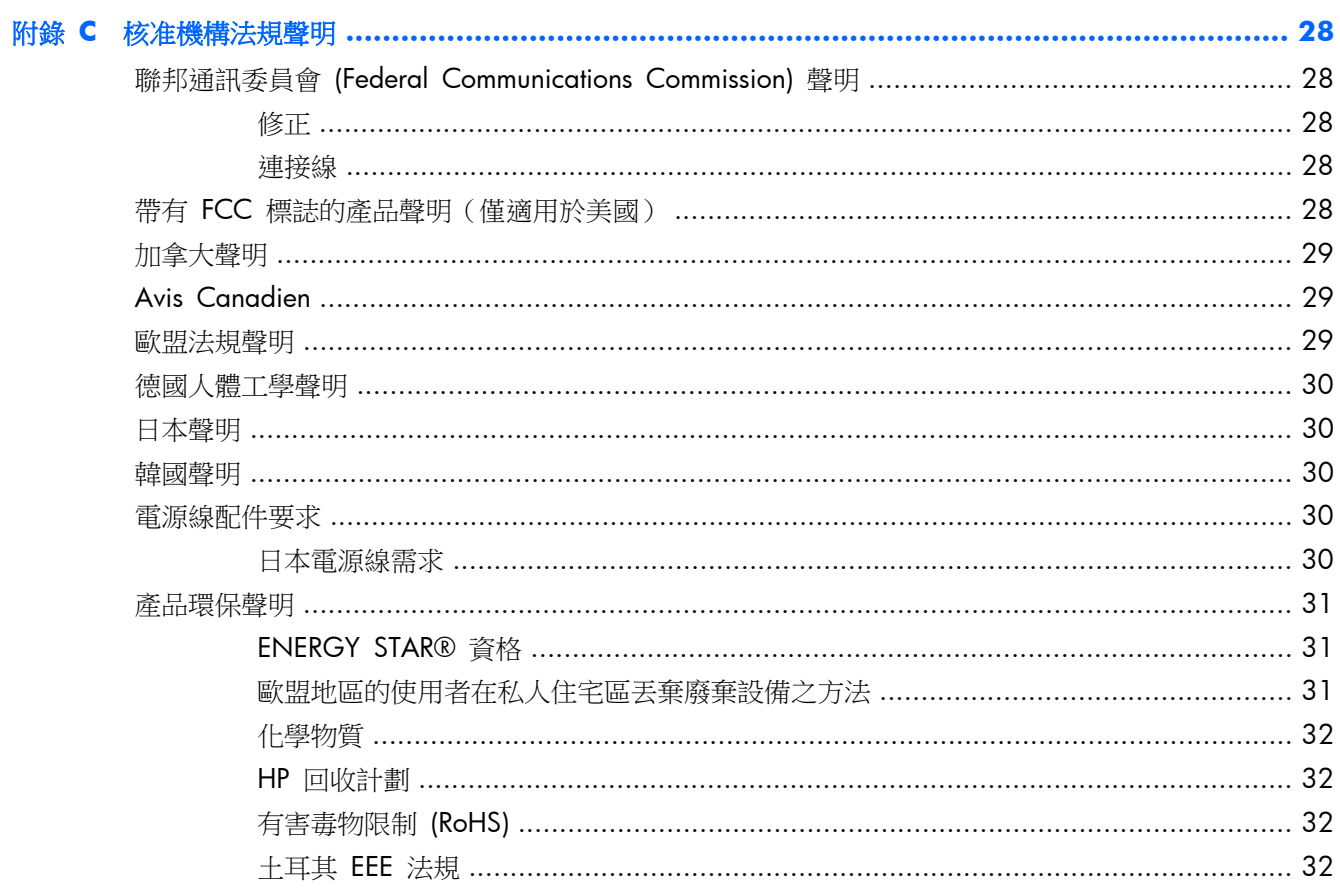

# <span id="page-6-0"></span>**1** 產品功能

## **LCD** 顯示器

圖示 **1**-**1** LCD 顯示器

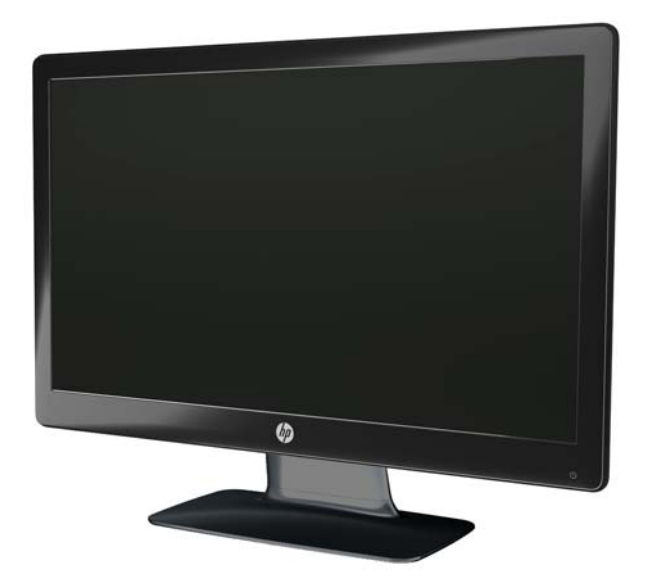

HP LCD (液晶顯示器)顯示器具有主動式矩陣與薄膜電晶體 (TFT) 及 LED 背光,並具備下列功能:

- 寬廣的對角顯示範圍
- 最大圖形解析度
	- 2011x/ 2011xi/ 2011s: 1600 x 900 @ 60Hz
	- 2211f / 2211x: 1920 x 1080 @ 60Hz
	- 2311cm / 2311f / 2311x/ 2311xi: 1920 x 1080 @ 60Hz
	- 2511x: 1920 x 1080 @ 60Hz
	- 2711x: 1920 x 1080 @ 60Hz
	- 顯示器還有全螢幕模式,可支援較低的解析度(適用於所有型號)
- 視訊圖形陣列 (VGA) 訊號輸入
- 數位視覺介面 (DVI) 數位訊號輸入(部分型號)
- 高畫質多媒體介面 (HDMI) 訊號輸入(部分型號)
- 「傾斜」和「滑動」調整功能,不論您站著或坐著,還是從顯示器一側移動到另一側,都可輕輕鬆 鬆觀賞畫面
- 動態高對比 (DCR) 讓黑色更加深邃且白色更加亮眼,讓您在玩遊戲或觀賞電影時體驗絕佳的陰影 效果
- 外接式 USB 供電喇叭並隨附音訊傳輸線(部分型號)
- 「隨插即用」功能(需電腦系統支援)
- 螢幕視控顯示 (OSD) 調整功能,可輕鬆進行設定和螢幕最佳化(有英文、簡體中文、繁體中文、 法文、德文、義大利文、西班牙文、荷蘭文、日文、巴西葡萄牙文等選項)
- 省電功能,可降低能源消耗
- 「快速瀏覽設定」可依不同類型的內容進行畫面最佳化。
	- 文字模式(最佳化電子郵件閱讀或網頁瀏覽)
	- 電影和遊戲模式(讓動態視訊的影像更加突出)
	- 相片模式(提升影像畫質)
	- 自訂模式(讓您建立專屬最佳化設定檔)
- 對 DVI 和 HDMI(僅限於有 HDMI 的型號)輸入進行高頻寬數位內容保護 (HDCP)
- 軟體和公用程式 CD,其中包含:
	- 驅動程式
	- 說明文件

# <span id="page-8-0"></span>**2** 安全與維護準則

## 重要安全資訊

顯示器隨附有電源線。 如果您要使用其他電源線,請確保使用的電源和連線適合此顯示器。 如需有關 此顯示器適用的正確電源線組資訊,請參閱位於第 30 [頁的電源線配件要求](#page-35-0)。

警告! 若要降低觸電或損壞設備的風險:

請務必使用電源線接地插頭。 接地插頭是重要的安全裝置。 請將電源線插入接地插座中。

- 請將電源線插入隨時容易找到的接地插座。
- 若要中斷本產品的電源,請將電源線從電源插座拔出。

為了您的安全,請勿在電源線或連接線上放置任何物品。 請妥善佈置電源線或連接線,以免他人不小 心踩到或絆倒。 請勿拉扯電源線或連接線。 從電源插座拔出電源線時,請抓緊電源線的插頭。

若要降低嚴重傷害的風險,請參閱《安全與舒適指南》。 該指南不僅說明正確的工作站設置、姿勢以 及電腦使用者的健康和工作習慣,並提供重要的用電與機械安全資訊。 您可在網站上找到本指南,網 址為: www.hp.com/erqo,若顯示器隨附有說明文件光碟,您也可以從中找到該指南。

注意: 為了保護顯示器與電腦,請將所有電腦和其週邊裝置(例如顯示器、印表機、掃描器)的電源 線插至具有穩壓保護的裝置,例如延長線或不斷電供電系統 (UPS)。 不是所有的延長線都提供穩壓保 護; 延長線必須明確標示擁有此功能。 請使用製造商有提供「損壞更換保證」的延長線,以便在穩壓 保護失效時能夠更換設備。

請使用合適、大小適中的傢俱來放置您的 HP LCD 顯示器。

警告! 如果將 LCD 顯示器放置在梳妝台、書櫃、架子、桌子、喇叭、櫃子或推車上等不當位置,顯 示器可能會掉落並導致人身傷害。

請小心裝設連接到 LCD 顯示器的所有電線與纜線,避免不適當的拉扯或絆倒他人。

## 安全防範措施

- 請依照電源變壓器的標籤指示,使用適合此顯示器的電源和連接線。
- 請確定連接到插座的產品總安培數不會超過電源插座的電流安培數上限;且連接到電源線的產品總 安培數不會超過電源線的安培數上限。請參考電源標籤來判斷每個裝置的安培數(AMPS 或 A)。
- 將顯示器安裝在方便使用的電源插座附近。要拔掉顯示器的電源線時,請確實握住插頭,並將它由 插座拔出。 絕對不要拉扯電源線來拔除顯示器的電源線。
- 請勿在電源線上放置任何物品。請勿踩踏電源線。

<span id="page-9-0"></span>維護準則

若要提升顯示器的效能和延長顯示器的使用壽命:

- 請勿打開顯示器的外殼或自行維修本產品。僅調整操作指示中所說明的控制項。如果您的顯示器 運作不正常,或曾經摔落或毀損,請與 HP 授權經銷商、代理商或服務供應商連絡。
- 請依照電源變壓器的標籤指示,使用適合此顯示器的電源和連接線。
- 請確定連接到插座的產品總安培數不會超過電源插座的電流安培數上限;且連接到電源線的產品總 安培數不會超過電源線的安培數上限。 請參考電源標籤來判斷每個裝置的安培數(AMP 或 A)。
- 將顯示器安裝在方便使用的電源插座附近。 要拔掉顯示器的電源線時,請確實握住插頭,並將它 由插座拔出。 絕對不要拉扯電源線來拔除顯示器的電源線。
- 不使用顯示器時,請關閉顯示器。您可以使用螢幕保護程式,並在不使用顯示器時將其關閉,如此 可大幅延長顯示器的使用壽命。

注意: 發生「燒穿影像」的顯示器不屬於 HP 保固範圍內。

- 外殼上的凹槽和開口有通風作用。請勿阻塞或遮蔽這些開口。請勿將任何物品塞入外殼的凹槽或 其他開口。
- 請勿摔落顯示器或將顯示器放在不平穩的表面。
- 請勿在電源線上放置任何物品。請勿踩踏電源線。
- 將顯示器置於通風良好的區域,遠離強光、高溫或濕氣。
- 在拆卸顯示器底座時,您必須將顯示器以正面朝下的方式放置在柔軟的區域,以避免刮傷、磨損或 毀損顯示器。

### 清潔顯示器

注意: 將清潔劑噴在布上,然後使用此濕布輕輕擦拭螢幕表面。 請勿將清潔劑直接噴灑在螢幕表面。 清潔劑可能會滲入溝緣並損壞電子元件。

請勿使用任何含有石化原料的清潔劑,例如苯、稀釋劑或是任何揮發性物質來清潔顯示器螢幕或外殼。 上述化學物品可能會對顯示器造成損壞。

- 1. 關閉顯示器的電源,然後拔掉設備後方的電源線。
- 2. 使用柔軟、乾淨的防靜電清潔布,擦拭螢幕和外殼,清除顯示器的灰塵。
- 3. 對於不易擦拭的地方,請使用配比為 1:1 的水和異丙醇的混合物。

### 搬運顯示器

請保留原來的包裝箱。 如果以後要移動或搬運顯示器,您可能會需要此包裝箱。 顯示器裝運前準備工作:

**1**. 拔下顯示器的電源線與音訊連接線。

**2**. 壓下底座正面的按鈕 (1),並將顯示器面板從底座抬起 (2)。

圖示 **2**-**1** 取下顯示器面板

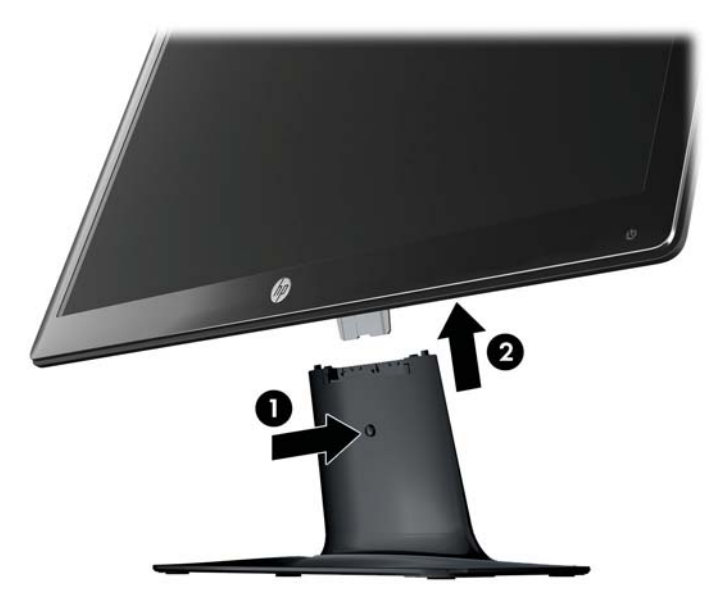

- **3**. 將面板放置於柔軟且受保護的表面。
- 4. 請小心地將底盤從底座上拉開,即可鬆開底盤並與底座分離。

**学 附註: 僅適用於 2511x 與 2711x 型號**: 必須先把底座底部的螺絲卸下,才能鬆開底盤。

**5**. 將顯示器、柱狀底座和底座放入原來的包裝盒中。

# <span id="page-11-0"></span>**3** 安裝顯示器

## 取出顯示器

- **1**. 從包裝箱中取出顯示器。確定所有內含物是否完整。將包裝箱收好。
- **2**. 關閉電腦以及其他的附接裝置。
- 3. 準備好一塊平坦的區域,以供在組裝顯示器時使用。在準備進行安裝時,您可能需要一塊平坦、柔 軟、受保護的區域以便將顯示器螢幕朝下放置。

## 組合顯示器

將顯示器放在靠近電腦,使用方便和通風良好的位置。顯示器組合完成後,請連接顯示器的連接線。

A 注意: 螢幕本身相當脆弱,請避免壓到 LCD 螢幕,因為這麼做可能會造成螢幕毀損。

 $\mathcal{L}$ : 提示: 對於具有光滑溝緣的顯示器,使用者應考量顯示器的放置位置,因為溝緣可能會因周圍光線和 明亮表面而造成阻礙視線的反射。

- **1**. 將顯示器面板放置在平坦、柔軟且受保護的桌面上。
- **2**. 將底盤滑入底座中 (1),直到底盤卡進底座。

**学附註:** 顯示器底座的底部外觀可能因型號不同而有所差異。

僅適用於 **2511x** 與 **2711x** 型號: 在底座上安裝螺絲 (2),將底盤固定在底座上。

圖示 **3**-**1** 組合底座與柱狀底座

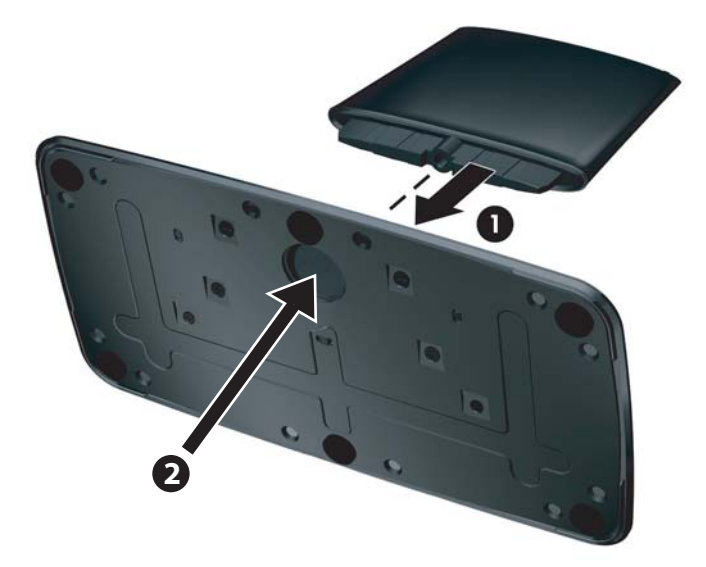

<span id="page-12-0"></span>3. 將顯示器轉軸支架滑入底盤上方的開口中。完全插入後,面板就會卡入定位中。

圖示 **3**-**2** 插入顯示器面板

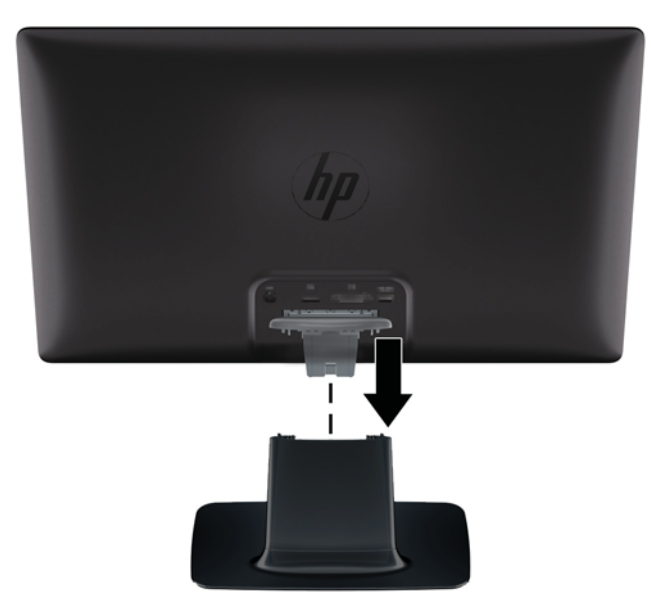

## 連接顯示器連接線

入注意: 將纜線連接至顯示器之前,請務必關閉電腦及顯示器的電源。

**学附註:** 使用 DVI、VGA 或 HDMI 訊號時,您必須將音訊輸出連接至外接式喇叭上。

視訊來源取決於所使用之視訊連接線。顯示器會自動判斷哪些輸入的視訊訊號有效。按下正面面板上 的來源按鈕即可選取輸入。

## <span id="page-13-0"></span>連接 **VGA** 視訊連接線

將 VGA 視訊連接線連接至顯示器背面,並將另一端連接至電腦的 VGA 視訊接頭。 部分型號隨附 VGA 連接線。

圖示 **3**-**3** 連接 VGA 連接線(僅有部分型號隨附連接線)

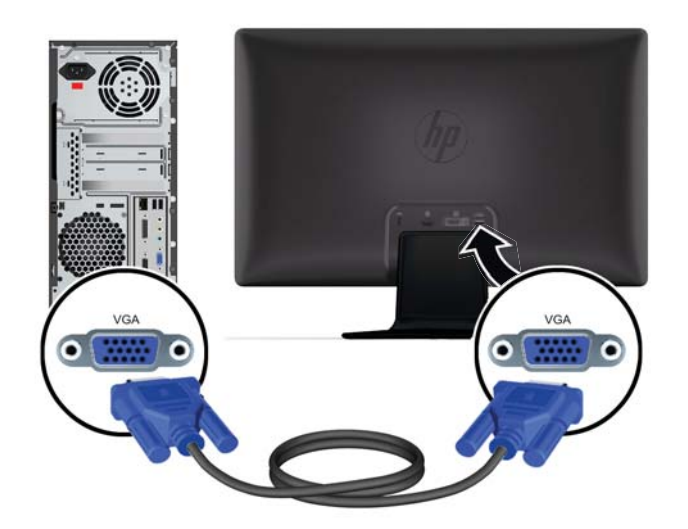

### 連接 **DVI-D** 視訊連接線(部分型號)

將 DVI-D 視訊連接線連接至顯示器背面,並將另一端連接至電腦的 DVI-D 視訊接頭。 只有在電腦上內 建或安裝 DVI 相容的圖形卡時 您才能使用此連接線。 僅有部分型號的顯示器隨附有 DVI-D 接頭和連 接線。

圖示 **3**-**4** 連接 DVI-D 連接線(僅有部分型號隨附連接線)

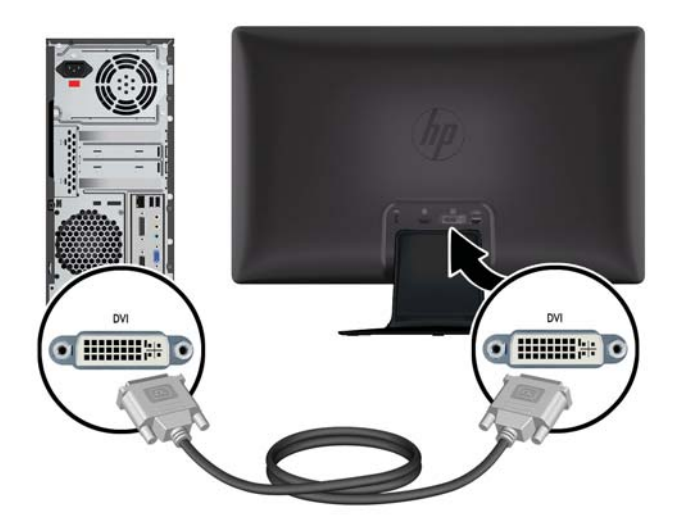

### <span id="page-14-0"></span>連接 **HDMI** 連接線(部分型號)

將 HDMI 連接線的一端連接到電腦背面,並將視訊接頭的另一端連接至輸入裝置。 部分型號隨附 HDMI 連接線。

第附註: 音訊串流必須直接連接到外接喇叭或音訊接收器上。

圖示 **3**-**5** 連接 HDMI 連接線(僅有部分型號隨附連接線)

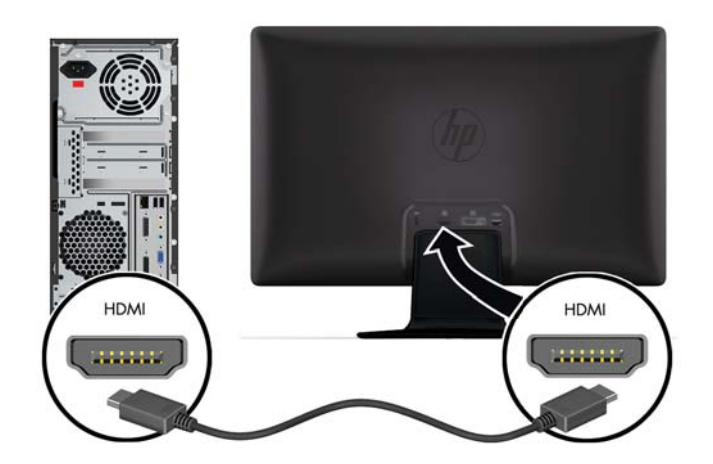

### 取得 **HDMI** 音效

如果您使用 HDMI 來連接不具喇叭的顯示器型號,必須在 Microsoft Windows 中調整設定來啟動 HDMI 音效。 如果沒有啟動 HDMI,就無法聽到任何聲音。 若要啟動電腦上的 HDMI 音效:

- **1**. 在 Windows 系統工作匣的 [音量] 圖示上按一下右鍵。
- **2**. 按一下 **[**播放裝置**]**。 接著會開啟 [聲音] 視窗。
- **3**. 在 [播放] 標籤上按一下列出的 HDMI 輸出音訊裝置。
- **4**. 按一下 **[**設為預設值**]**。
- **5**. 按一下 **[**套用**]**。
- **6**. 按一下 **[**確定**]** 關閉視窗。

### <span id="page-15-0"></span>連接電源線

- **1**. 依照所有電子與電源警告操作
	- 警告! 若要降低觸電或損壞設備的風險:

請務必使用電源線接地插頭。 接地插頭是重要的安全裝置。 請將電源線插入接地插座中。

請確認使用者可以輕易地使用該接地插座,並且盡量接近設備所在處。 應妥善佈置電源線,才不 會被踩到或受到上方、兩側物件的擠壓。

請勿在電源線或纜線上放置任何物品。 請妥善佈置電源線或連接線,以及他人不小心踩到或絆 倒。 請勿拉扯電源線或連接線。

請參閱位於第 24 [頁的技術規格](#page-29-0)以取得進一步資訊。

- **2**. 將電源供應線圓形接頭的一端連接到顯示器,然後將電源線其中一端連接到電源供應器,另一端連 接到接地電源插座。
	- 警告! 若要避免觸電造成傷害,在沒有任何可用的正確接地電源插座時,請採取下列任何一項措 施:(1) 必須使用正確接地的電源插座轉接頭。(2) 必須安裝正確接地的電源插座。

圖示 **3**-**6** 連接電源線

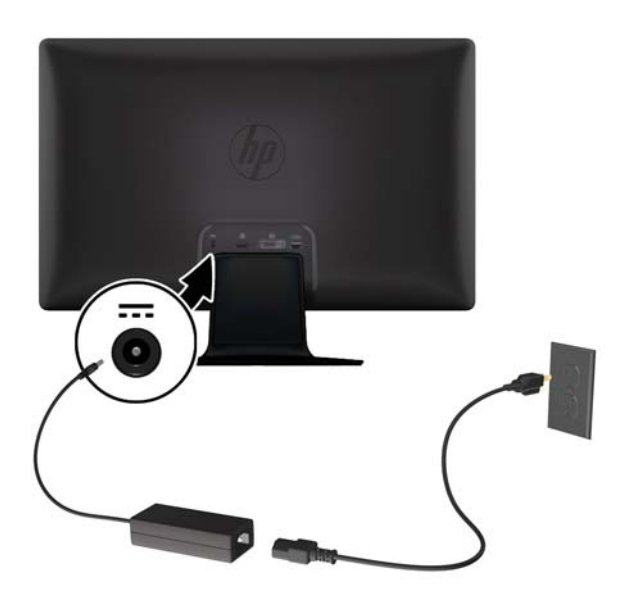

<span id="page-16-0"></span>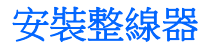

將整線器安裝在訊號輸入連接線和電源線上,將它們集中在顯示器後方。

圖示 **3**-**7** 安裝整線器

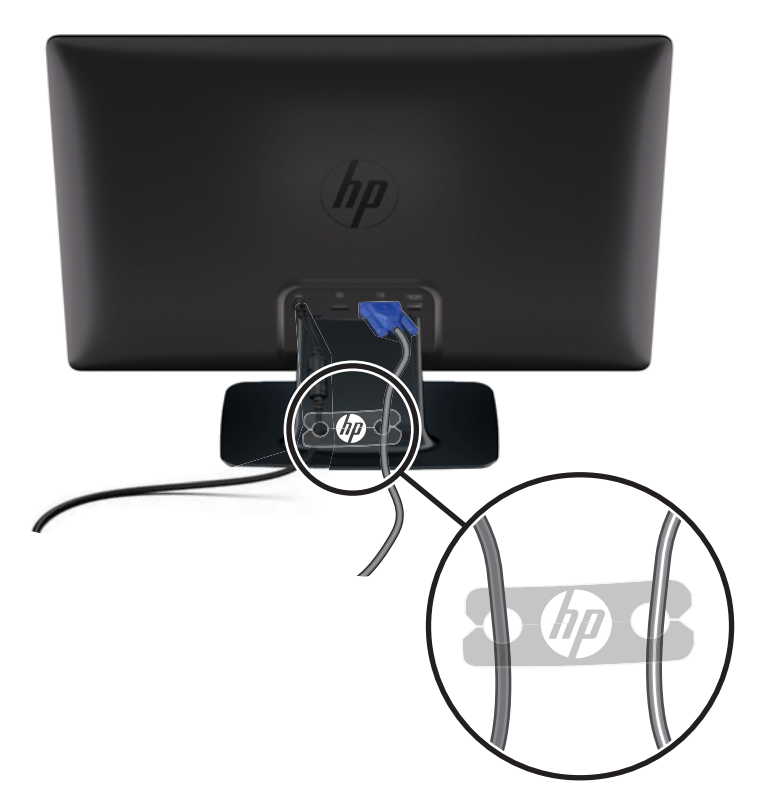

## 高頻寬數位內容保護 **(HDCP)**(部分型號)

您的顯示器支援 HDCP 並且可以接收高畫質內容。 高畫質內容有許多來源,例如:Blu-Ray 光碟裝置或 HDTV 無線或有線電視節目。 如果您的顯示器沒有 HDCP 功能,播放高畫質保護的內容時,可能會看 見黑色的螢幕或較低解析度的影像。 您電腦的圖形卡和顯示器必須同時支援 HDCP,才能顯示保護的 內容。

## 開啟顯示器電源

- **1**. 按下電腦的電源按鈕,將電腦開機。
- **2**. 按下顯示器正面的電源按鈕,開啟顯示器。
- 注意: 若顯示器的螢幕顯示相同的靜態影像時間過長,代表可能發生預燒影像損毀。\* 若要避免顯示 器螢幕發生預燒影像損毀,請您務必啟動螢幕保護程式,或長時間不使用時關閉顯示器。 所有 LCD 螢 幕都可能發生影像殘留現象。 HP 保固不包含發生「預燒影像損毀」的顯示器。
	- \* 連續 12 個小時未使用。

開啟顯示器電源後,顯示器會顯示五秒鐘的「顯示器狀態」訊息,而且後方的電源 LED 會亮起綠燈。 該訊息顯示目前作用中的輸入訊號、自動切換來源設定的狀態(「開啟」或「關閉」)、預設來源訊 號、目前預設顯示器解析度以及建議的預設顯示器解析度。

# <span id="page-17-0"></span>**HP** 浮水印及影像殘留政策

HP 2011xi IPS 和 HP 2311xi IPS 顯示器型號的設計使用 IPS (In-Plane Switching) 顯示技術,提供超 廣視角及卓越的影像品質。 IPS 顯示器適合應用在各種高畫質影像上。 但若是在長時間展示靜態、靜 止或固定影像,且不使用螢幕保護程式情況下,則不適合使用此面板技術。 這些應用類型包括監控攝 影、電玩遊戲、展示商標及範本等長時間顯示在螢幕上的動作。 靜態影像可能會造成影像殘留損壞, 就像是顯示器螢幕上有污漬或浮水印一般。

因連續 24 小時使用顯示器而造成的影像殘留損壞,不在 HP 的保固範圍內。 若要避免影像殘留損壞, 請務必在未使用時關閉顯示器,或是利用電源管理設定(需系統支援),在系統閒置時關閉顯示器。

## 選擇視訊輸入接頭

輸入接頭有:

- VGA (類比)
- DVI-D 接頭(數位)(部分型號)
- HDMI 接頭(數位,僅限部分型號)

顯示器會自動掃描作用中的輸入訊號並顯示該輸入訊號。 如果有兩個輸入訊號正在作用中,顯示器將 顯示預設輸入來源。 如果預設來源並未輸入訊號,顯示器將顯示其他作用中的訊號。 您可以透過按下 正面面板上的功能表按鈕,然後選取 **[Source Control]**(來源控制)> **[Default Source]**(預設來 源), 即可變更 OSD 中的預設來源。

## 調整傾斜度

為達到最佳觀看角度,請依照您個人偏好,以下列方式調整螢幕:

注意: 為了避免毀損或其他損壞,變更傾斜角度時,請避免對 LCD 螢幕施力。

**1**. 面對顯示器的正面並握住底座,如此一來,在您變更顯示器的傾斜度時才不至於翻倒顯示器。

<span id="page-18-0"></span>2. 在不碰觸螢幕的情況下,利用顯示器頂端邊緣往自己或往外移動以調整傾斜度。

圖示 **3**-**8** 可調整傾斜度

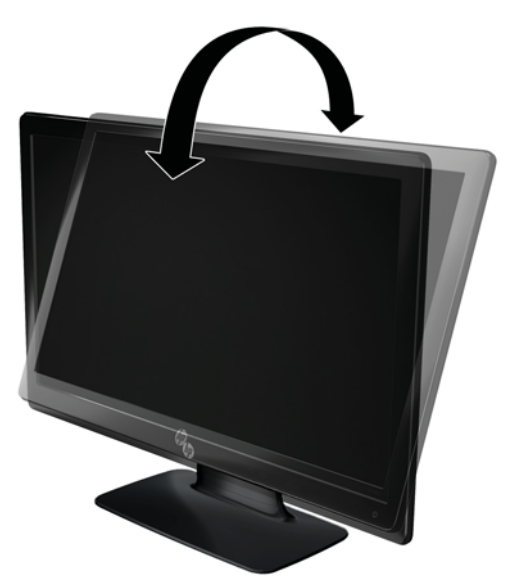

# 連接外接喇叭與音訊連接線(部分型號)

使用下列程序,將外接喇叭連接到電腦上。

- **1**. 開啟電腦。
- 2. 將音訊連接線連接到電腦上的音訊喇叭接頭,然後將 USB 電源線連接到電腦上的 USB 接頭。

**学 附註:** 使用電腦的音量控制來調整喇叭音量。

圖示 **3**-**9** 連接外接喇叭音訊及 USB 連接線

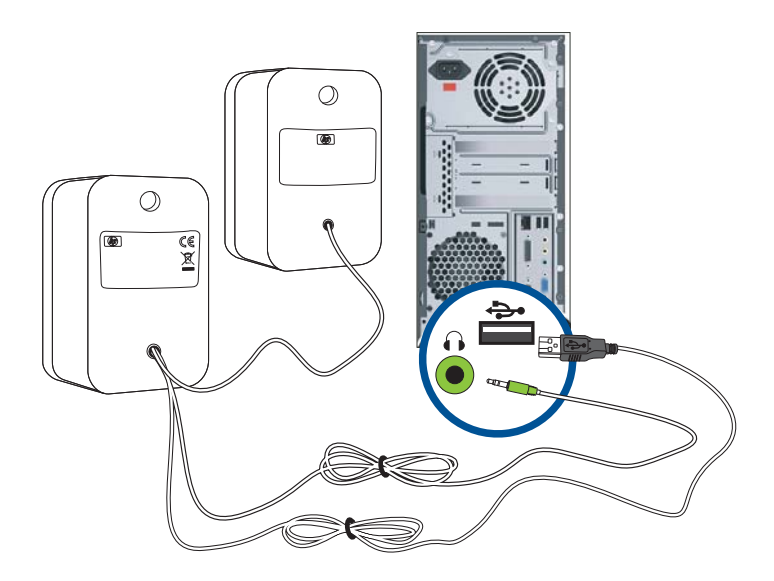

**学 附註:** 如果您使用 HDMI 來連接顯示器, 必須在 Microsoft Windows 中調整設定來啟動 HDMI 音 效。請參閱前一節中所說明的指示,也就是本章位於第 9 頁的連接 HDMI 連接線 (部分型號)。

# <span id="page-19-0"></span>**4** 操作顯示器

## **CD** 軟體和公用程式

此顯示器所隨附的 CD 包含可安裝在電腦上的驅動程式和軟體。

### 安裝驅動程式

如果您要更新驅動程式,可以從本 CD 安裝顯示器的驅動程式 INF 和 ICM 檔案,或從網際網路下載 這些檔案。

#### 從 **CD** 安裝顯示器的驅動程式軟體

若要從 CD 安裝顯示器的驅動程式軟體:

- **1**. 將 CD 插入電腦的光碟機。接著會出現 CD 功能表。
- **2**. 選擇語言。
- **3**. 按一下 **[**安裝顯示器驅動程式軟體**]**。
- **4**. 請依照螢幕視控顯示的指示操作。
- **5**. 確認 [顯示控制畫面] 設定中顯示的解析度和更新率是否適當。請參閱 Windows® 作業系統的說 明文件以取得更多資訊。
- $\frac{dy}{dx}$ 附註: 萬一安裝錯誤,您可能需要手動從本 CD 中安裝經過數位簽名的顯示器驅動程式(INF 或 ICM 檔案)。 請參閱本 CD 中的〈Driver Software Readme〉檔案以取得相關指示(僅提供英文 版)。

#### 從網際網路下載更新的驅動程式

若要從 HP 支援網站下載最新版的驅動程式與軟體檔案:

- **1**. 請參考: [www.hp.com/support](http://www.hp.com/support)。
- **2**. 選擇您的國家/地區。
- **3**. 選取 **[**下載驅動程式及軟體**]**。
- **4**. 輸入您的顯示器型號。接著會顯示屬於您的顯示器之軟體下載頁面。
- **5.** 請按照下載頁面的指示,下載並安裝驅動程式與軟體檔案。

**学附註:** 確定您的系統符合所需的要求。

## 前方面板控制項

控制按鈕(以圖示表示)位於顯示器的右下方。

<span id="page-20-0"></span>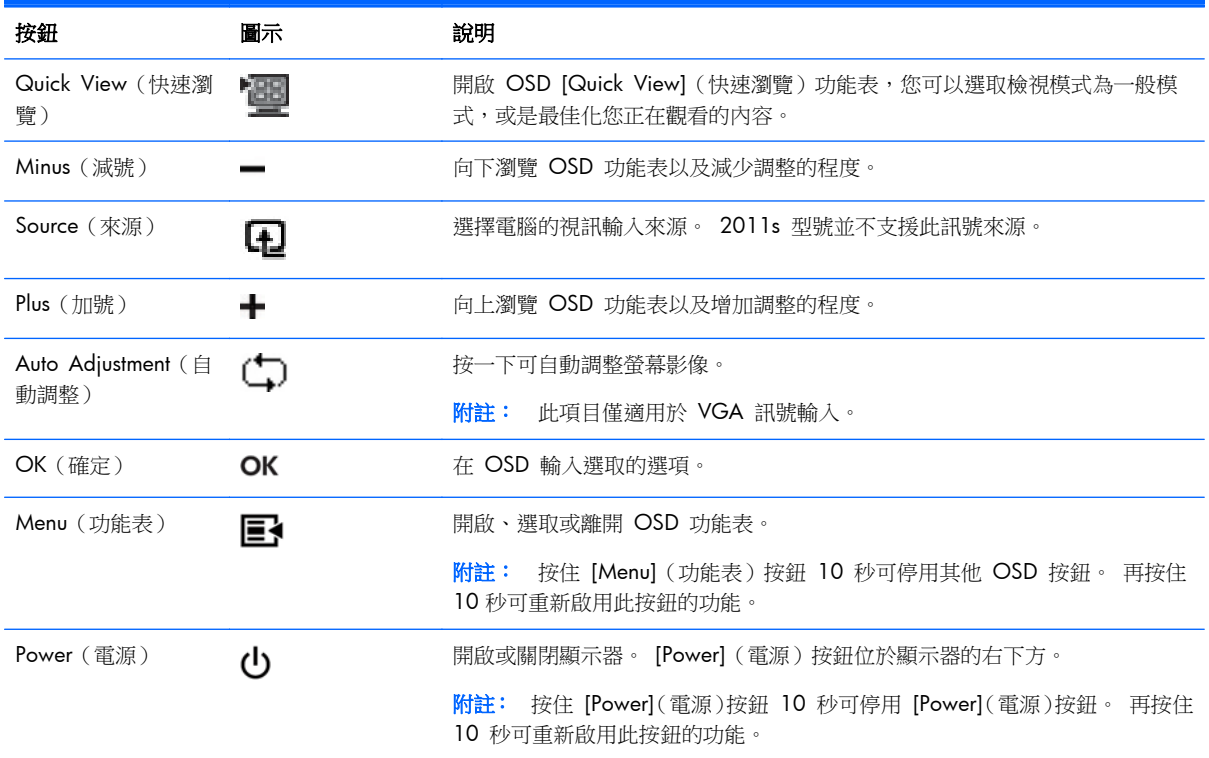

## 使用螢幕視控顯示 **(OSD)**

請使用螢幕視控顯示 (OSD), 根據您觀看時的個人偏好調整螢幕影像。若要進入 OSD, 請執行下列操 作:

**学附註:** 至少選取一個要在顯示器上觀看的視訊輸入,才能使用 OSD。

- 1. 若顯示器尚未開啟,請按下電源按鈕,以開啟顯示器。
- 2. 若要存取 OSD 功能表,請按下 [Menu] (功能表)按鈕。 接著會顯示 [OSD 主功能表]。
- **3**. 若要瀏覽主功能表或子功能表,請按下顯示器前方面板的 **[+]**(加號)來向上捲動,或按 **[**–**]** (減 號) 按鈕反方向捲動功能表。 接著按 [OK] (確定) 按鈕選擇反白的功能。
- **4**. 若要調整選擇物件的比例,請按 **[+]**(加號)或 **[**–**]** (減號)按鈕。
- **5**. 選取 **[Save and Return]**(儲存並返回)。 如果您不想儲存設定,選取子功能表中的 **[Cancel]** (取消)或主功能表中的 **[Exit]**(離開)。
- **6**. 按下 [Menu](功能表)按鈕退出 OSD。

第 附註: 顯示功能表時,若超過 30 秒 (原廠預設)沒有按任何按鈕,會儲存調整和設定並關閉功 能表。

```
OSD 功能表選項
```
下表列出螢幕視控顯示 (OSD) 功能表選項及其功能說明。 變更 OSD 功能表項目後,如果您的功能表 畫面有這些選項,您可以選擇:

- **[Cancel]**(取消)— 返回到前一個功能表層級。
- **[Save and Return]**(儲存與返回)— 儲存所有變更並回到 OSD 主功能表畫面。只有在您變 更功能表項目時,才能使用此 [Save and Return](儲存與返回)選項。
- **[Reset]**(重設)— 恢復前一個設定。

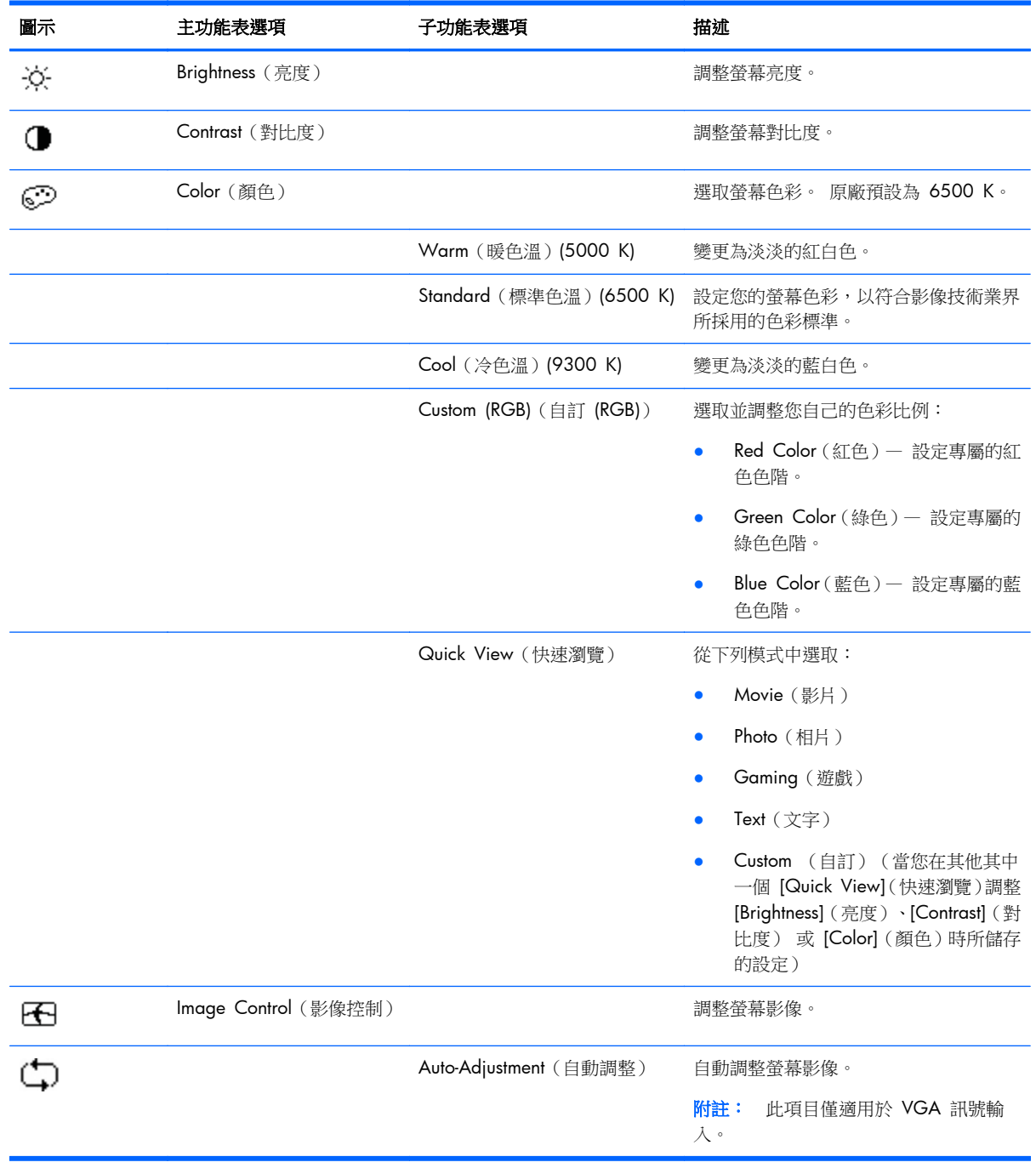

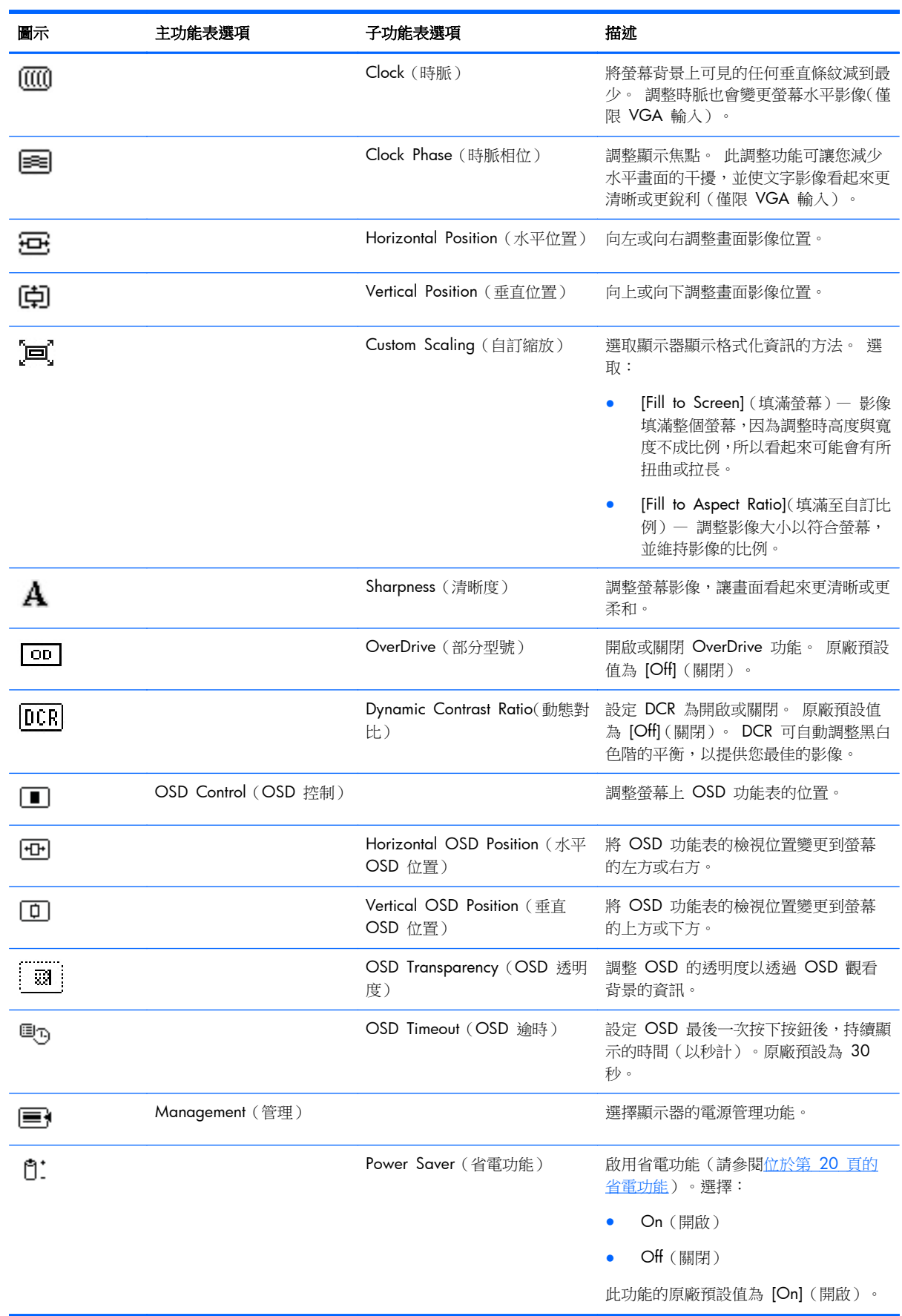

l,

l,

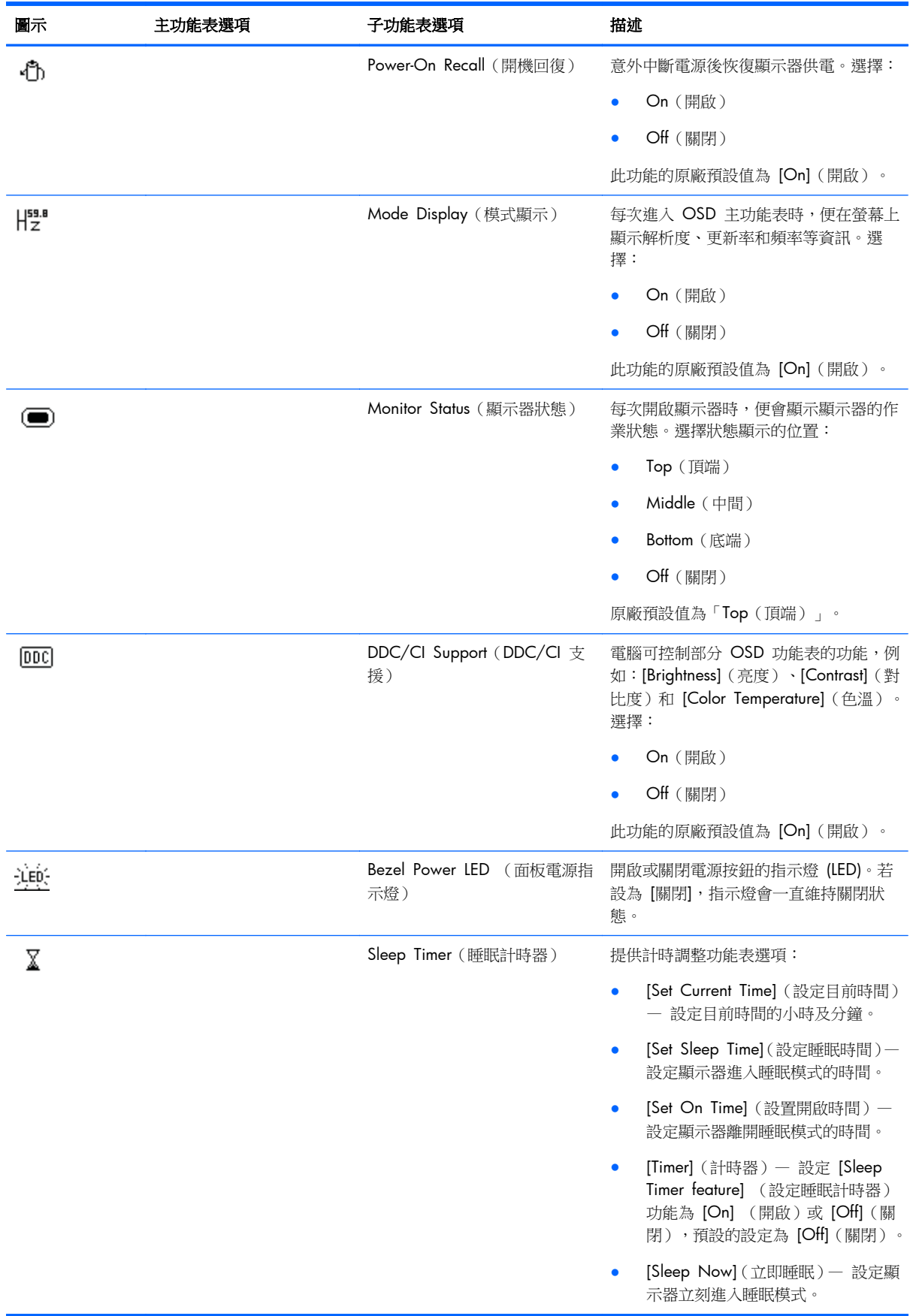

<span id="page-24-0"></span>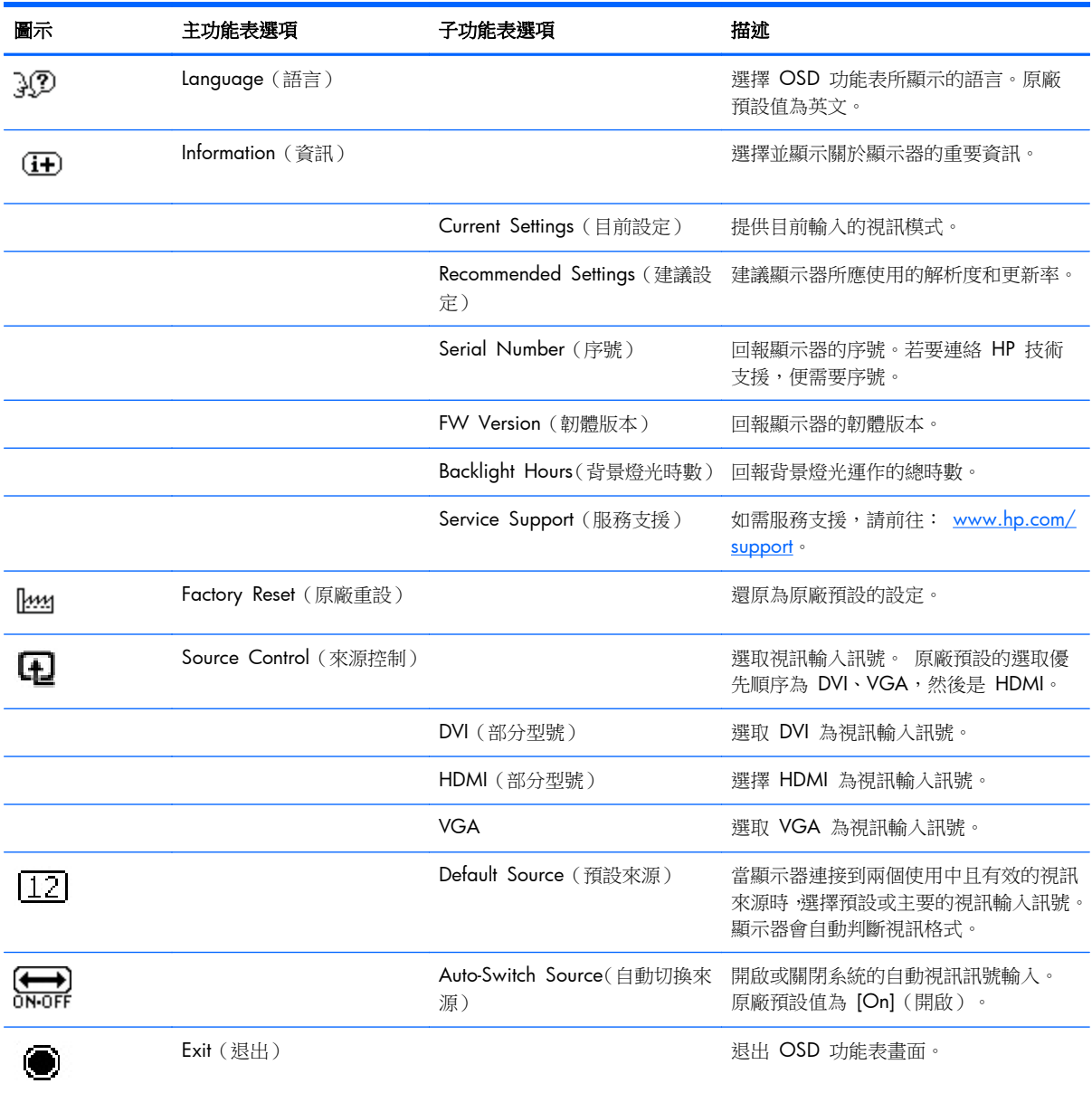

## 識別顯示器的狀況

顯示器發生下列狀況時,顯示器螢幕便會出現特殊訊息:

- **[Monitor Status]**(顯示器狀態)— 開啟顯示器電源或變更輸入來源訊號時,會顯示「顯示器狀 態」訊息五秒鐘。 該訊息顯示目前作用中的輸入訊號、自動切換來源設定的狀態(「開啟」或「關 閉」)、預設來源訊號、目前預設顯示器解析度以及建議的預設顯示器解析度。
- **[Input Signal Out of Range]**(輸入訊號超出範圍)— 表示由於解析度或更新率設定高於顯 示器支援的解析度,所以顯示器無法支援圖形卡輸入的訊號。

將視訊卡設定變更為較低的解析度或更新率。再重新啟動電腦,新設定才會生效。

- <span id="page-25-0"></span>● **[Power Button Lockout]**(電源按鈕鎖定)— 表示已鎖定電源按鈕。 如果已鎖定電源按鈕, 則會出現 **[Power Button Lockout]**(電源按鈕鎖定)警告訊息。
	- 如果已鎖定電源按鈕,按下並按住電源按鈕 10 秒,即可解除電源按鈕的鎖定。
	- 如果已鎖定電源按鈕,按下並按住電源按鈕 10 秒,即可鎖定電源按鈕。
- **[Monitor Going to Sleep]**(顯示器進入睡眠模式)— 表示顯示器畫面正進入睡眠模式。
- **[Check Video Cable]**(檢查視訊連接線)— 表示視訊輸入連接線未正確連接至電腦或顯示器。
- **[OSD Lockout]**(OSD 鎖定)— 按住正面面板上的 [Menu](功能表)按鈕 10 秒,以啟用或停用 OSD。如果已鎖定 OSD,則會出現「OSD Lockout(OSD 鎖定)」警告訊息 10 秒。
	- 如果已鎖定 OSD,按住 [Menu] (功能表)按鈕 10 秒,可解除 OSD 的鎖定。
	- 如果已鎖定 OSD, 按住 [Menu] (功能表) 按鈕 10 秒, 可鎖定 OSD。
- **[Dynamic Contrast Ratio ON]**(動態對比開啟)— 表示已開啟 DCR。
- **Dynamic Contrast Ratio OFF**(動態對比關閉)— 表示已關閉 OSD 中的 DCR,或者已在變更 OSD 中的 [Brightness] (亮度)或 [Quick View] (快速瀏覽) 之後自動關閉。
- **[No Input Signal]**(沒有輸入訊號)— 表示顯示器未從電腦的顯示器視訊輸入接頭收到視訊訊 號。請檢查電腦或輸入訊號來源是否關閉或正處於省電模式。

# 省電功能

當顯示器處於正常作業模式時,電源指示燈會呈現水藍色,而且顯示器會使用一般的電源瓦數。 關於 使用電源的資訊,請參閱位於第 24 [頁的技術規格](#page-29-0)。

顯示器也支援電腦所控制的省電模式。顯示器處於省電狀態時,顯示器畫面會變黑、背光會關閉、電源 指示燈會呈現琥珀色,而顯示器會使用最低電量。退出省電模式時,顯示器在回復至正常作業模式之前 會先有一個短暫的暖機期。如果顯示器沒有偵測到水平同步訊號或垂直同步訊號,則會啟動省電狀態。 您的電腦上必須啟動省電功能,本功能才得以運作。

如需關於設定省電功能(有時又稱為電源管理功能)的說明,請參閱您的電腦說明文件。

**学》附註:** 當顯示器連接的電腦具有省電功能時,才可使用省電功能。

# <span id="page-26-0"></span>**A** 疑難排解

# 解決常見問題

下表列出可能發生的問題、每個問題發生的可能原因以及建議的解決方法:

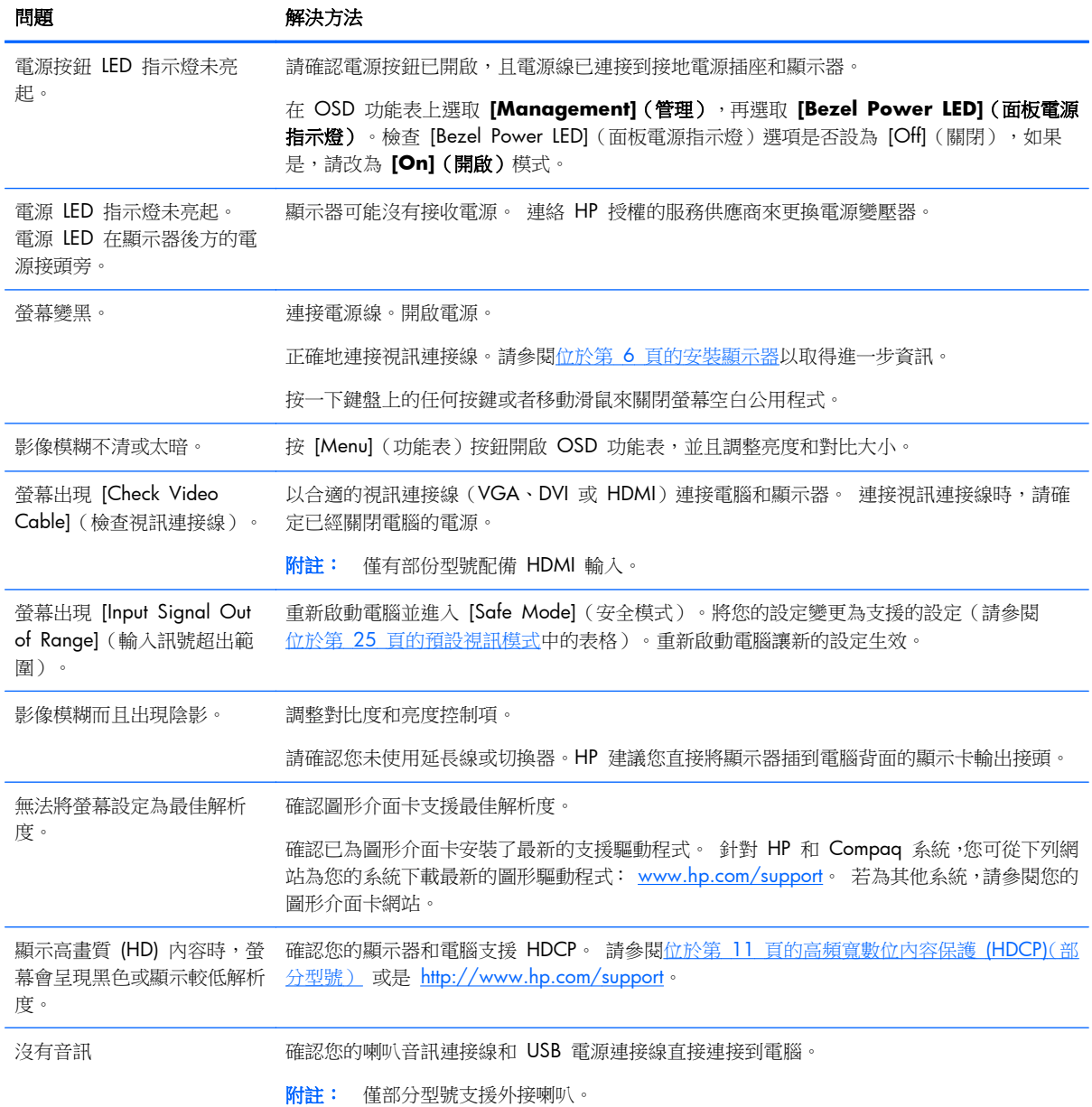

<span id="page-27-0"></span>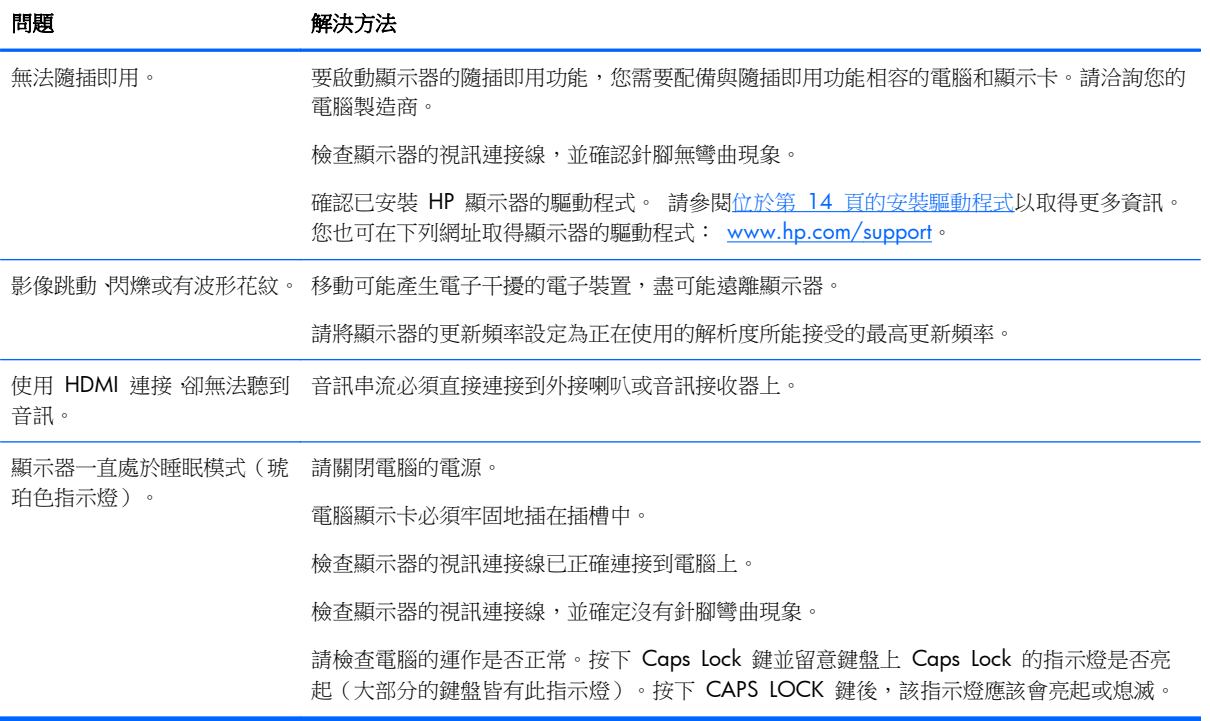

# 從 **hp.com** 取得支援

連絡顧客服務之前,請先前往以下網站參閱「HP 技術支援」: [www.hp.com/support](http://www.hp.com/support)。選擇您的國家/ 地區,然後按下連結以連到顯示器的支援網頁。

## 連絡技術支援的準備事項

如果使用本節的疑難排解秘訣仍無法解決問題,您可能必須尋求技術支援。有關技術支援的連絡資訊, 請參閱顯示器隨附的書面說明文件。

#### 連絡技術支援時,請備妥下列資訊:

- 顯示器型號(位於顯示器背面上的標籤)
- 顯示器序號(位於顯示器背面上的標籤或 [資訊] 功能表中的 OSD 畫面中)
- 發票上的購買日期
- 問題發生時的情況
- 收到的錯誤訊息
- 硬體配置
- 目前使用的硬體和軟體的名稱與版本

# <span id="page-28-0"></span>找出分級標籤

顯示器上的產品分級標籤提供產品編號及序號。連絡 HP 時,您可能會需要告知這些與顯示器型號有關 的編號。

產品分級標籤位於顯示器的背面。

# <span id="page-29-0"></span>**B** 技術規格

所有規格皆為 HP 組件製造商提供的一般規格; 實際效能可能會比預期的更好或更差。

# **HP LCD** 顯示器

### 表格 **B**-**1 2011x/2011s/2011xi** 規格

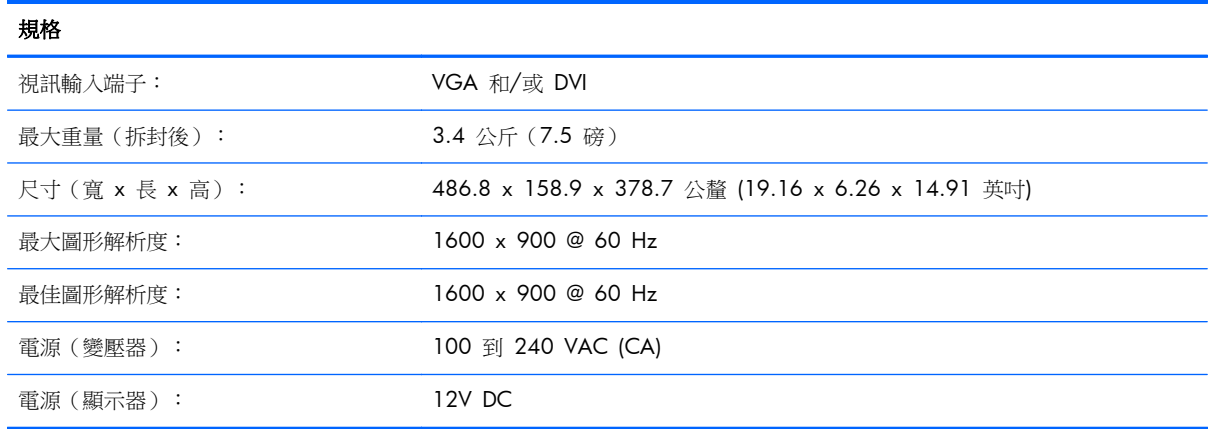

#### 表格 **B**-**2 2211f/2211x** 規格

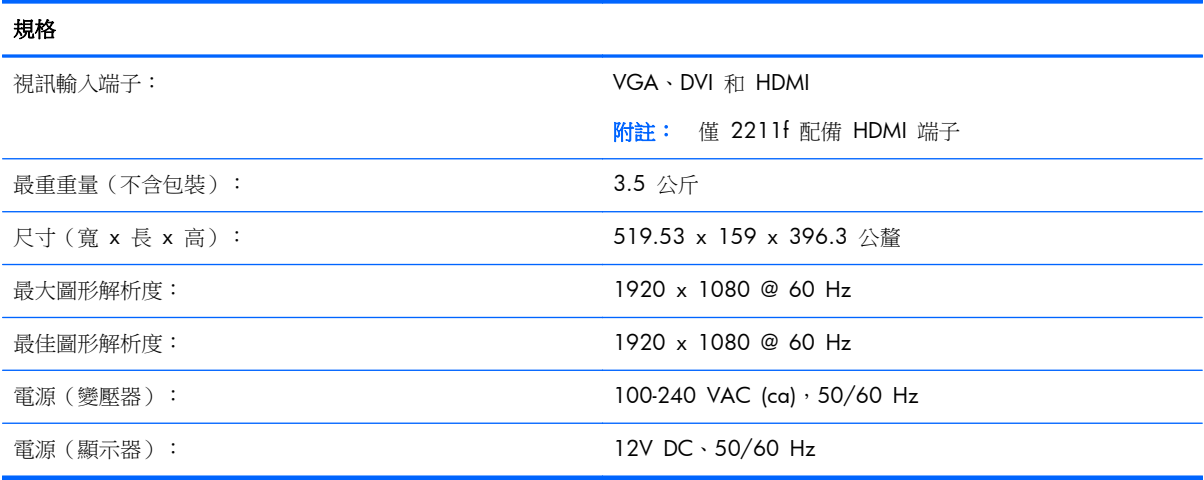

### 表格 **B**-**3 2311cm/2311f/2311x/2311xi** 規格

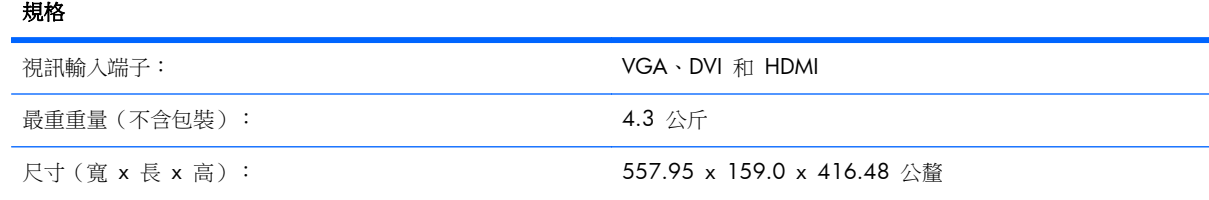

<span id="page-30-0"></span>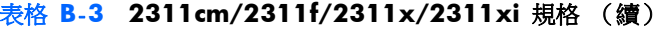

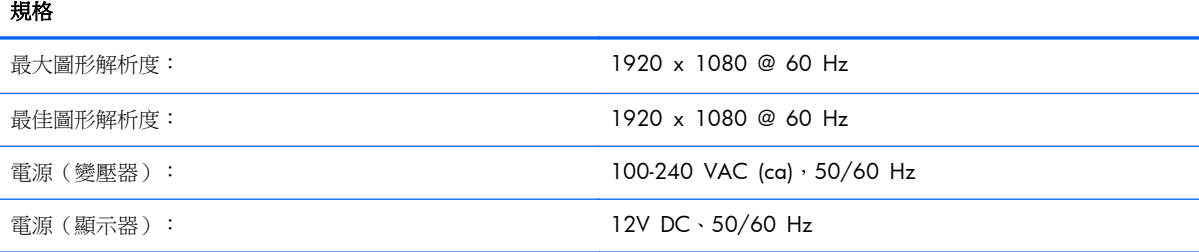

#### 表格 **B**-**4 2511x** 規格

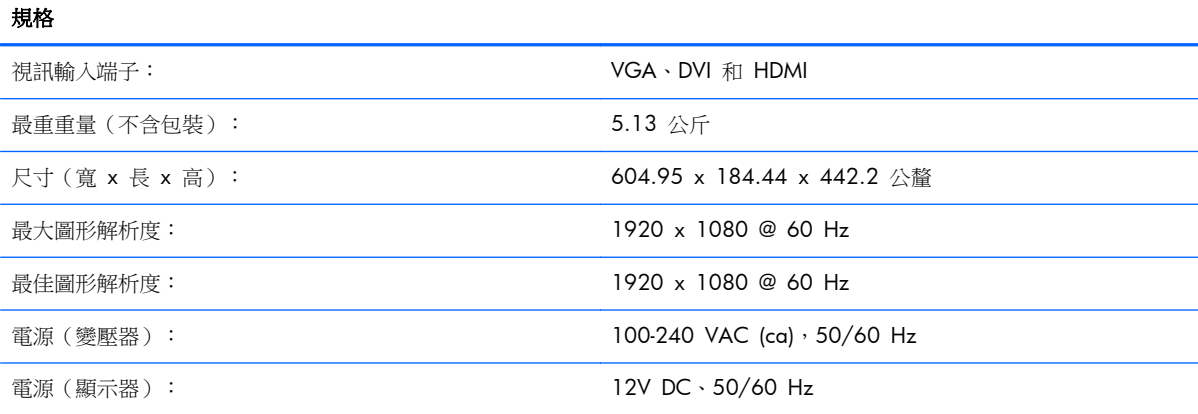

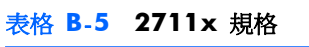

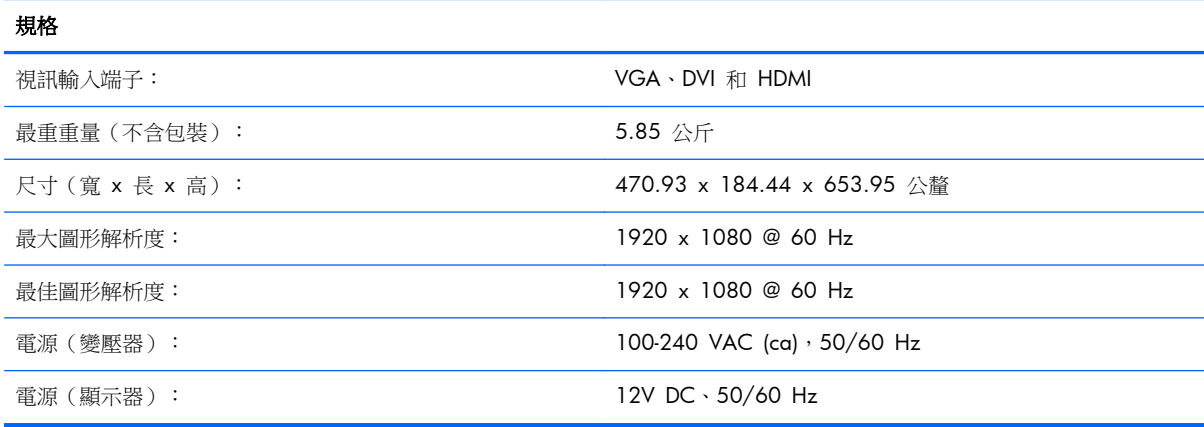

# 預設視訊模式

顯示器會自動辨識許多預設視訊輸入模式,以適當的大小在螢幕中央顯示這些模式。

表格 **B**-**6 2011x/2011s/2011xi** 原廠預設視訊輸入模式

| 預設 | 解析度              | 水平掃描頻率 (kHz) | 垂直掃描頻率 (Hz) |
|----|------------------|--------------|-------------|
|    | $640 \times 480$ | 31.469       | 59.94       |

| 預設             | 解析度              | 水平掃描頻率 (kHz) | 垂直掃描頻率 (Hz) |
|----------------|------------------|--------------|-------------|
| $\overline{2}$ | 720 x 400        | 31.469       | 70.087      |
| 3              | $800 \times 600$ | 37.879       | 60.317      |
| $\overline{4}$ | 1024 x 768       | 48.363       | 60.004      |
| 5              | 1280 x 720       | 45.00        | 60.00       |
| 6              | 1280 x 1024      | 63.98        | 60.02       |
| 7              | 1440 x 900       | 55.94        | 59.89       |
| 8              | 1600 x 900       | 60.00        | 60.00       |

表格 **B**-**6 2011x/2011s/2011xi** 原廠預設視訊輸入模式 (續)

#### 表格 **B**-**7 2211f/2211x/2311cm/2311f/2311x/2311xi/2511x** 和 **2711x** 原廠預設視訊輸入模式

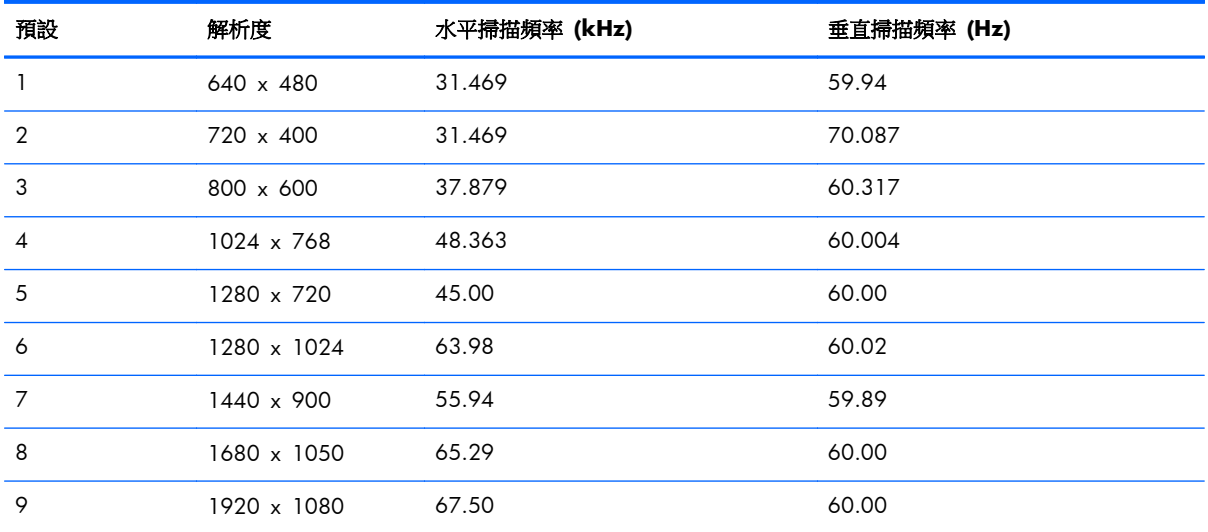

#### 表格 **B**-**8 HDMI** 高畫質原廠預設視訊模式(僅限部分型號)

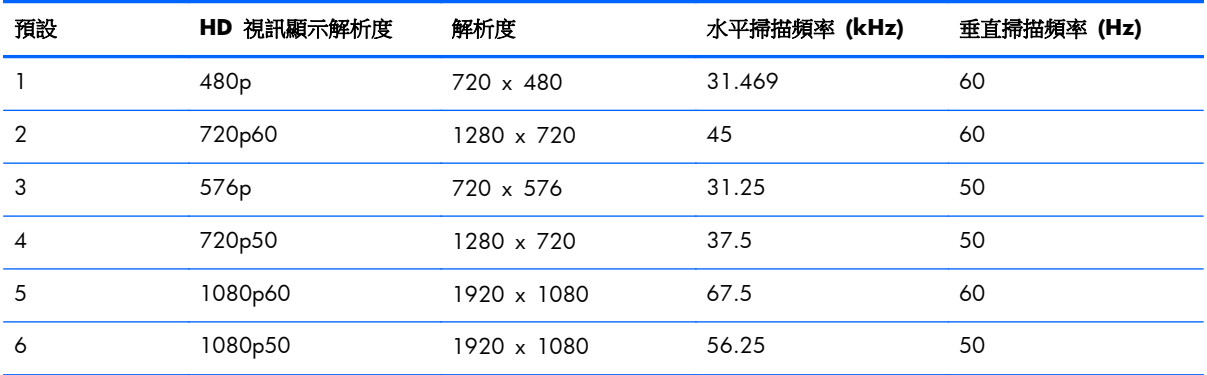

# <span id="page-32-0"></span>進入使用者模式

如果有下列情況,視訊控制器的訊號可能會出現非預設的模式:

- 您沒有使用標準的圖形介面卡。
- 您沒有使用原廠預設模式。

如果發生這種情況,您可能需要使用螢幕視控顯示重新調整顯示器螢幕的參數。 您可以變更任何或所 有原廠預設模式,並儲存在記憶體中。 顯示器會自動儲存新的設定,然後就和原廠預設模式一樣辨識 出這個新模式。 您至少可以輸入並儲存十種使用者模式。

## 電源變壓器

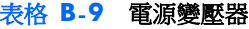

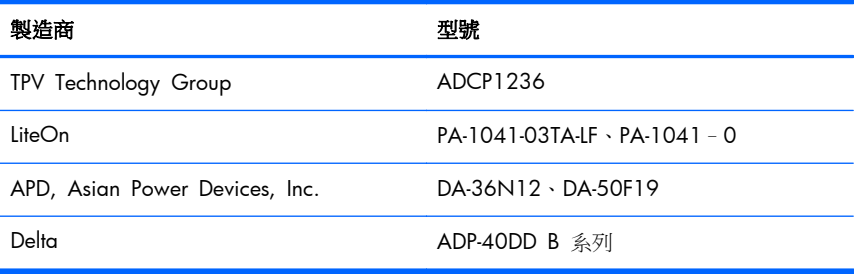

## **LCD** 顯示器品質和像素政策

您的 LCD 顯示器使用高精度技術,並依據高標準製造生產以確保最佳的顯示器效能。 但是螢幕仍可能 會有一些表面的瑕疵,例如小小的亮點或黑點。各家經銷商提供的所有 LCD 螢幕均普遍存在這個問題, 並非只有您的 LCD 才會發生這個問題。這些瑕疵是由一個或多個故障的像素或子像素所造成。

一個像素是由一個紅色、綠色和藍色等三個子像素所組成。故障的像素可以是亮點(黑暗背景的亮 點),或黑點(明亮背景的黑點)。第一種情況較顯而易見。相較於故障的像素,故障的子像素(點故 障)比較不明顯,而且很小,僅在特定背景中才察覺得到。

若要找出故障像素,應在一般作業條件與作業模式中檢視顯示器,並以支援的解析度和更新率從大約 50 公分處檢視顯示器。HP 期望業界持續提升其技術能力,生產出表面瑕疵更少的顯示器,而 HP 也會隨 著技術的提升,調整相關準則。

如需更多關於 HP LCD 顯示器以及像素政策的資訊,請參閱 HP 網站: [www.hp.com/support](http://www.hp.com/support)。 若要 在 HP 網站上搜尋像素政策資訊,在搜尋方塊中輸入「HP Pixel Policy」然後按下 Enter。

# <span id="page-33-0"></span>**C** 核准機構法規聲明

# 聯邦通訊委員會 **(Federal Communications Commission)** 聲明

此設備已依照 FCC 規定的 Part 15 進行測試,並符合 Class B 數位裝置的限制。這些限制的目的在 於提供適當的保護措施,以避免在住宅裝設時產生有害的干擾。本設備產生、使用而且會發出射頻能 量。如果未按照指示進行安裝和使用,可能會對無線電通訊造成有害的干擾。然而,亦不保證在特定安 装過程中不會產生干擾。如果透過開/關本設備確實會干擾無線電或電視的訊號接收,則建議使用者採 取下列其中一種或多種措施校正干擾:

- 改變接收天線的方向或位置。
- 加大設備與接收器之間間隔的距離。
- 將設備連接到與接收器所連接的電路不同的插座。
- 洽詢經銷商或資深的無線電/電視技術人員以尋求協助。

### 修正

FCC 要求使用者注意,未得到 Hewlett-Packard 公司的明確認可而針對本設備所做的任何變更或修正, 可能會讓使用者喪失操作本設備的權利。

### 連接線

連接到本裝置的連接線必須為遮蔽式連接線,並具有金屬 RFI/EMI 接頭套,才能符合 FCC 規定與法 規。

## 帶有 **FCC** 標誌的產品聲明(僅適用於美國)

本裝置符合 FCC 規定的 Part 15。使用本裝置受到下列兩個條件的約束:

- **1**. 本裝置不會導致有害干擾。
- 2. 本裝置必須接受任何接收到的干擾,包括可能導致意外的操作干擾。

關於產品方面的問題,請洽詢:

Hewlett Packard Company

P. O. Box 692000, Mail Stop 530113

Houston, Texas 77269-2000

或來電 1-800-HP-INVENT (1-800 474-6836)

有關此 FCC 聲明方面的問題,請洽詢:

<span id="page-34-0"></span>Hewlett Packard Company

P. O. Box 692000, Mail Stop 510101

Houston, Texas 77269-2000

或來電 (281) 514-3333

若要辨識本產品,請參考本產品上的零件編號、序號或型號。

## 加拿大聲明

此 Class B 數位裝置符合「加拿大干擾產生設備法規」(Canadian Interference-Causing Equipment Regulations) 的所有要求。

# **Avis Canadien**

Cet appareil numérique de la classe B respecte toutes les exigences du Règlement sur le matériel brouilleur du Canada.

## 歐盟法規聲明

加註 CE 標誌的產品皆符合下列歐盟規定:

- 低電壓規定 2006/95/EC
- EMC 規定 2004/108/EC
- 適用的節能設計規定 2009/125/EC

若使用 HP 提供之正確 CE 標記 AC 轉接頭供電,本產品即能有效符合 CE 規定。

符合上述規定即代表符合適用的統一歐洲標準 (European Norms), 會列在 HP 發布的產品或產品系列 的 EU 合格聲明。此聲明(僅提供英文版)可在產品說明文件中或以下網站取得: [http://www.hp.eu/](http://www.hp.eu/certificates) [certificates](http://www.hp.eu/certificates)(請在搜尋欄位中輸入產品編號)。

若產品上具有下列合格標誌,表示該產品符合規定:

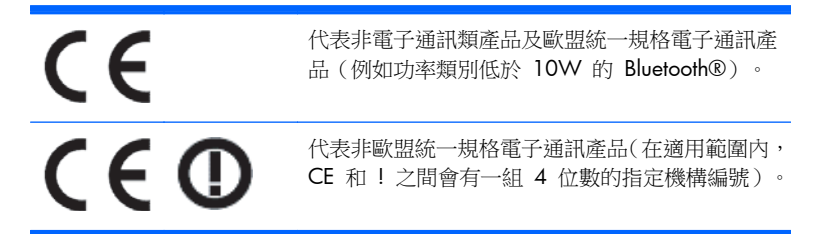

請參閱產品隨附的法規標籤。

法規相關事宜的連絡資訊為:Hewlett-Packard GmbH, Dept./MS:HQ-TRE, Herrenberger Strasse 140, 71034 Boeblingen, GERMANY.

<span id="page-35-0"></span>德國人體工學聲明

組成以帶有「GS」核准標誌的 HP 品牌電腦、鍵盤及顯示器構成的系統時,附有「GS」核准標誌的 HP 產品均符合相關的人體工學要求。產品隨附的安裝指南提供設定資訊。

## 日本聲明

この装置は、クラスB情報技術装置です。この装置は、家庭環 境で使用することを目的としていますが、この装置がラジオや テレビジョン受信機に近接して使用されると、受信障害を引き 起こすことがあります。取扱説明書に従って正しい取り扱いを して下さい。

VCCI-B

## 韓國聲明

이 기기는 가정용(B급)으로 전자파적합등록을 한 기기로서 주 8급 기기 로 가정에서 사용하는 것을 목적으로 하며, 모든 지역에서 사 (가정용 방송통신기기) 용할 수 있습니다.

## 電源線配件要求

顯示器的電源是利用「自動線路切換」(Automatic Line Switching, ALS) 來供電。 此功能允許顯示器在 100 至 120V 或 200 至 240V 的輸入電壓間運作。

顯示器隨附的電源線配件(軟電線或璧式插頭),皆符合購買本產品的國家/地區的要求。

若您需要取得其他國家/地區使用的電源線,您應購買符合該國家/地區標準的電源線。

必須標示電源線適用的產品,並在產品的電氣額定值標籤上標示使用的電壓和電流。電源線的電壓和電 流分級應大於產品標示的電壓和電流分級。而且,電線的橫切面面積最少必須為 0.75 平方公釐或 18 AWG,且連接線的長度必須介於 6 英呎(1.8 公尺)和 12 英呎(3.6 公尺)之間。若您對於應使 用哪一種電源線有任何疑問,請連絡 HP 授權的服務供應商。

應妥善配置電源線,避免踩踏或受到上方物件的擠壓。此外,還應特別注意插頭、電源插座和從本產品 拔離電源線的地方。

### 日本電源線需求

若要用於日本地區,請僅使用本產品隨附的電源線。

注意: 請勿將本產品隨附的電源線用於其他任何產品。

## <span id="page-36-0"></span>產品環保聲明

### **ENERGY STAR®** 資格

標有 ENERGY STAR® 認證標誌的 HP 顯示器符合美國環保署 (EPA) 能源之星計劃的要求。EPA ENERGY STAR® 認證標誌並不表示擁有 EPA 的背書。Hewlett Packard Company 作為能源之星的 合作廠商,已確定本產品符合 ENERGY STAR® 計劃之顯示器能源效率的規定。

下面的 ENERGY STAR® 認證標誌會出現在所有符合能源之星要求的顯示器上:

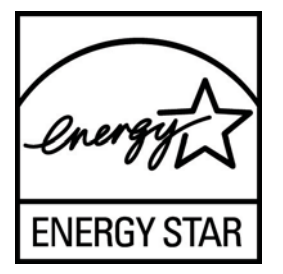

針對顯示器和電腦規格的 ENERGY STAR® 計劃是由 EPA 所發起,其目的為推廣在家中、辦公室以及 工廠裡使用比較節省能源的設備,以節約能源與減少空氣污染。 產品節約能源的其中一個方法就是透 過 Microsoft® Windows® 「電源管理」功能, 使產品在閒置時降低電源消耗。

電源管理功能可以讓電腦在經過一段使用者無作用時間後啟動低電力或「睡眠」模式。使用符合 ENERGY STAR® 的外接顯示器時,此功能亦為該顯示器支援類似的電源管理功能。若要利用這些潛在 的節能功能,使用者必須使用符合能源之星之電腦或顯示器所提供的預設電源管理設定。符合能源之星 之電腦的預設電源管理設定,在系統以 AC 電源運作的情況下,已預設為以下列方式表現:

- 經過 15 分鐘的使用者無作用時間後關閉外接顯示器
- 經過 30 分鐘的使用者無作用時間後為電腦啟動低電力睡眠模式

當使用者恢復使用電腦時,符合 ENERGY STAR® 的電腦會結束低電力睡眠模式而符合能源之星的顯示 器會恢復運作。範例包括使用者按下電源/睡眠按鈕、從輸入裝置接收輸入訊號、從啟用 LAN 喚醒 (WOL) 功能的網路連線中接收輸入訊號等。

有關 ENERGY STAR® 計畫和其環保效益的更多資訊,以及有關「電源管理」功能節省能源和成本的更 多訊息,皆可在 EPA ENERGY STAR 網站取得,網址為: [www.energystar.gov/powermanagement](http://www.energystar.gov/powermanagement)。

### 歐盟地區的使用者在私人住宅區丟棄廢棄設備之方法

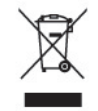

若產品或是其包裝上印有此標誌,表示該產品不可與居家廢棄物一同丟棄。您有責將所要丟棄的廢棄設 備,交給指定的廢棄電器和電子設備收集站。將要丟棄的廢棄設備做好分類和回收工作,有助於保護自 然資源,且確保廢棄物的回收方式不會危及人類的健康和環境。有關如何處理待回收之廢棄設備的進一 步資訊,請連絡當地的市政府、住宅區處理廢棄物的服務單位或是購買產品的商店。

## <span id="page-37-0"></span>化學物質

HP 致力於在必要時提供客戶有關產品內的化學物質資訊,以符合法規要求,例如:REACH (歐洲議會 與歐洲理事會法規 (EC) No 1907/2006)。您可在下列網址取得此產品的化學物質報告書: <http://www.hp.com/go/reach>。

### **HP** 回收計劃

HP 鼓勵客戶回收用過的電子硬體、HP 原廠墨水匣以及充電電池。 如需更多有關回收計畫的資訊,請 造訪 [www.hp.com/recycle](http://www.hp.com/recycle)。

### 有害毒物限制 **(RoHS)**

LCD 显示器

一項由 2005 年的 Specification JIS C 0950 所定義的日本法規下令,規定從 2006 年 7 月 1 日起 銷售的特定電子產品類別必須提供「材料內容聲明」。欲知更多有關於此產品的 JIS C 0950 材料聲 明,請前往 [www.hp.com/go/jisc0950](http://www.hp.com/go/jisc0950)。

2008年、日本における製品含有表示方法、JISC0950が公示されました。製 造事業者は、2006年7月1日以降に販売される電気·電子機器の特定化学 物質の含有につきまして情報提供を義務付けられました。製品の部材表示 につきましては、www.hp.com/qo/jisc0950を参照してください。

### 产品中有毒有害物质或元素的名称及含量

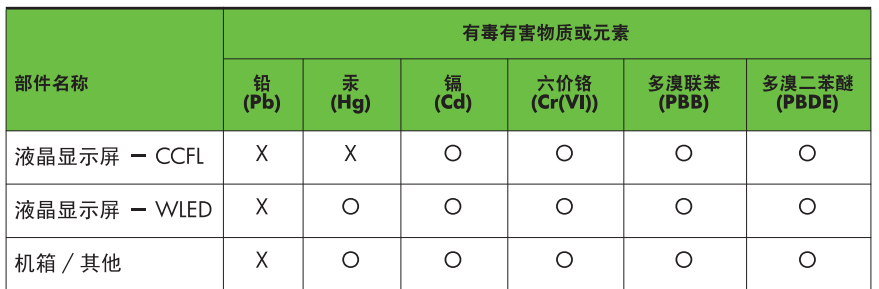

根据中国 《电子信息产品污染控制管理办法》

O: 表示该有毒或有害物质在该部件所有均质材料中的含量均在 SJ/T11363-2006 标准规定的限量要求以下。

X: 表示该有毒或有害物质至少在该部件的某一均质材料中的含量超出 SJ/T11363-2006 标准规定的限量要求。

表中标有 "X" 的所有部件都符合欧盟 RoHS 法规,即 "欧洲议会和欧洲理 事会 2003 年 1 月 27 日关于在电子电气设备中限制使用某些有害物质的 2002/95/EC 号指令"。

注: 环保使用期限的参考标识取决于产品正常工作的温度和湿度等条件。

### 土耳其 **EEE** 法規

符合 EEE 法規

### EEE Yönetmeliğine Uygundur